# **FOURNITURE**

[Retour](https://wiki.easyrepro.com/doku.php?id=dr:btautre) - DR V 3.2.09#57 Ancienne version : [DR V 3.1.04#52](https://wiki.easyrepro.com/doku.php?id=dr:bt:fourn)

#### **Présentation de l'interface**

Les demandes de fourniture se font depuis le lien Bandeau Haut> Lien Bon de travail> Onglet Autres travaux> Sous onglet fourniture.

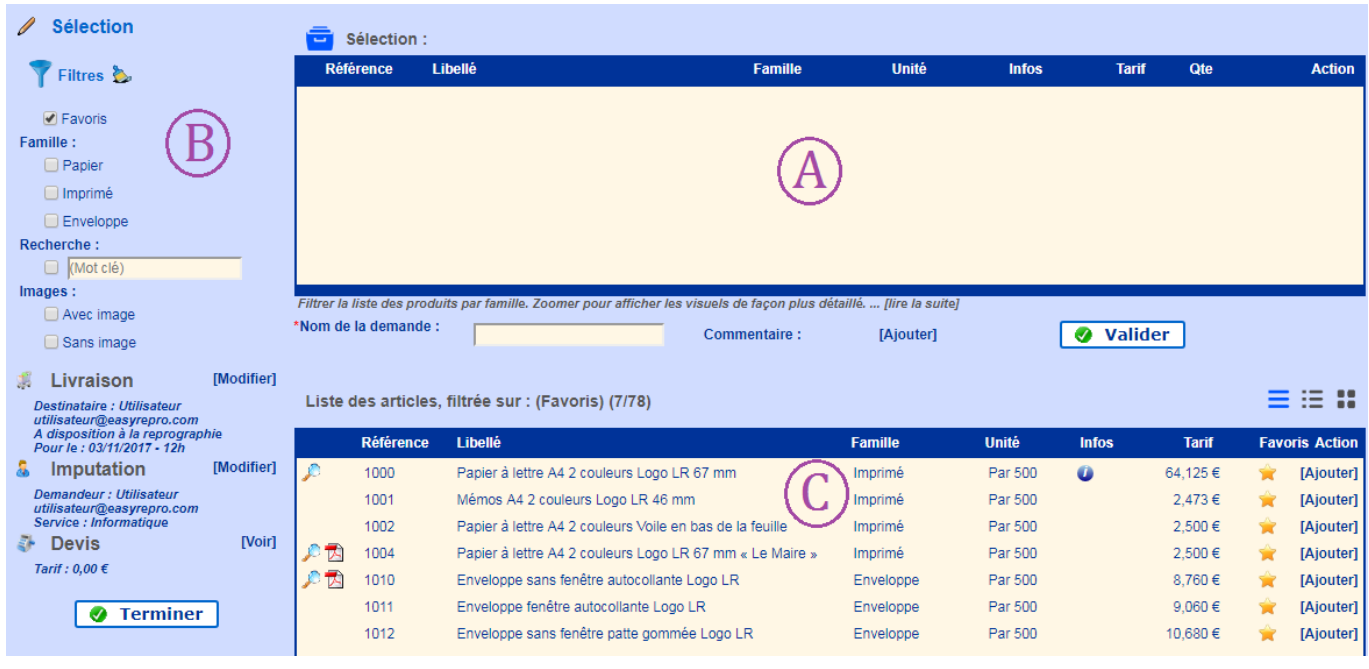

**Zone A**: La liste des articles sélectionnés va s'afficher dans le cadre. **Zone B**: Il y a la section Filtres qui permet d'afficher un sous ensemble des articles disponibles et un résumé des sections Livraison, Imputation et éventuellement le secteur Devis . **Zone C**: C'est ici où est affiché la liste filtrée des articles de fournitures.

## **Ajout d'un article**

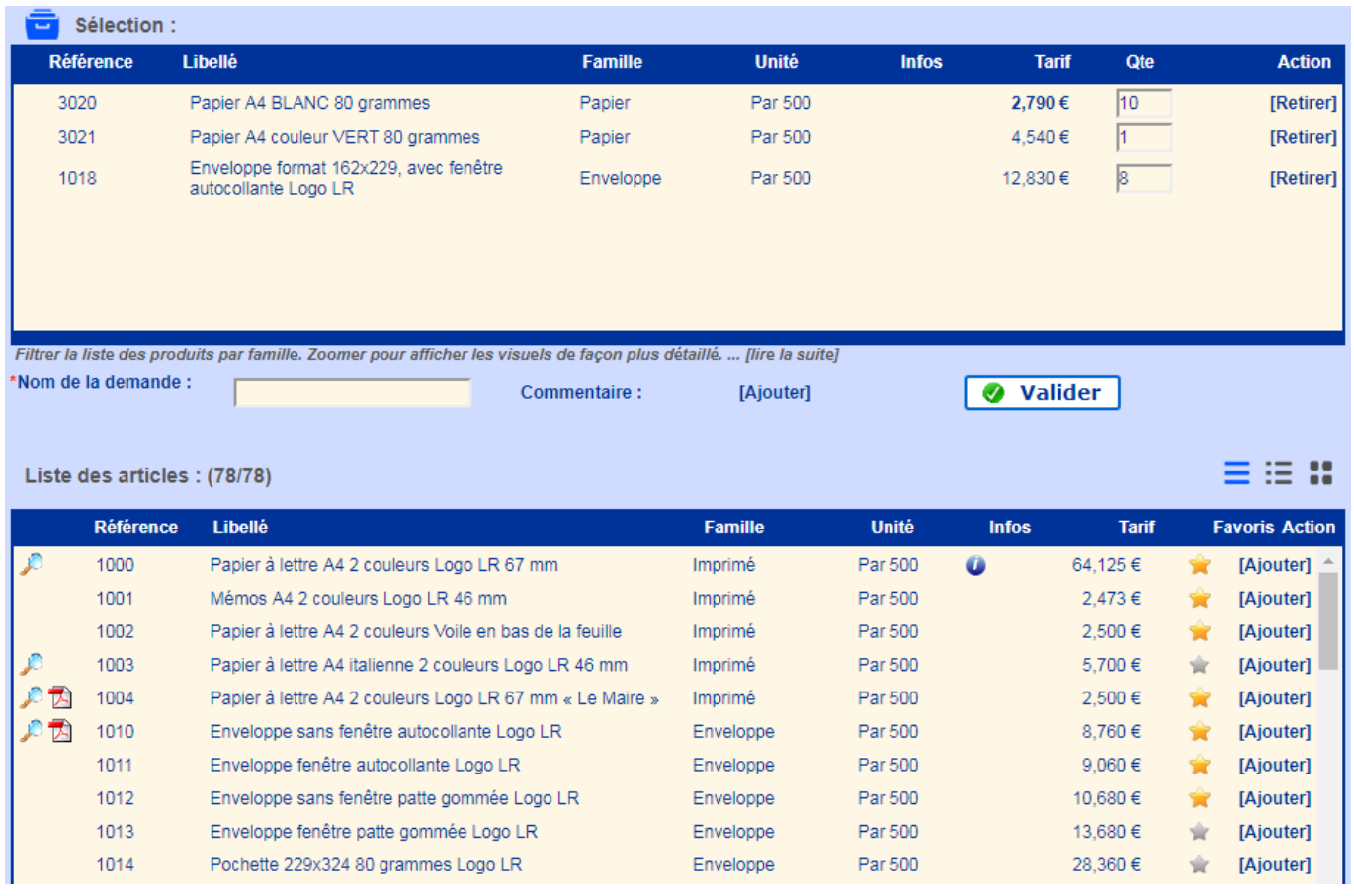

Pour ajouter un article, il suffit de cliquer sur **[Ajouter]**.

Pour chaque article sélectionné, il faut remplir la quantité souhaitée dans la colonne Qte. Il y a la possibilité de retirer de la liste un article, il suffit de cliquer sur **[Retirer]**.

### **Filtre de recherche**

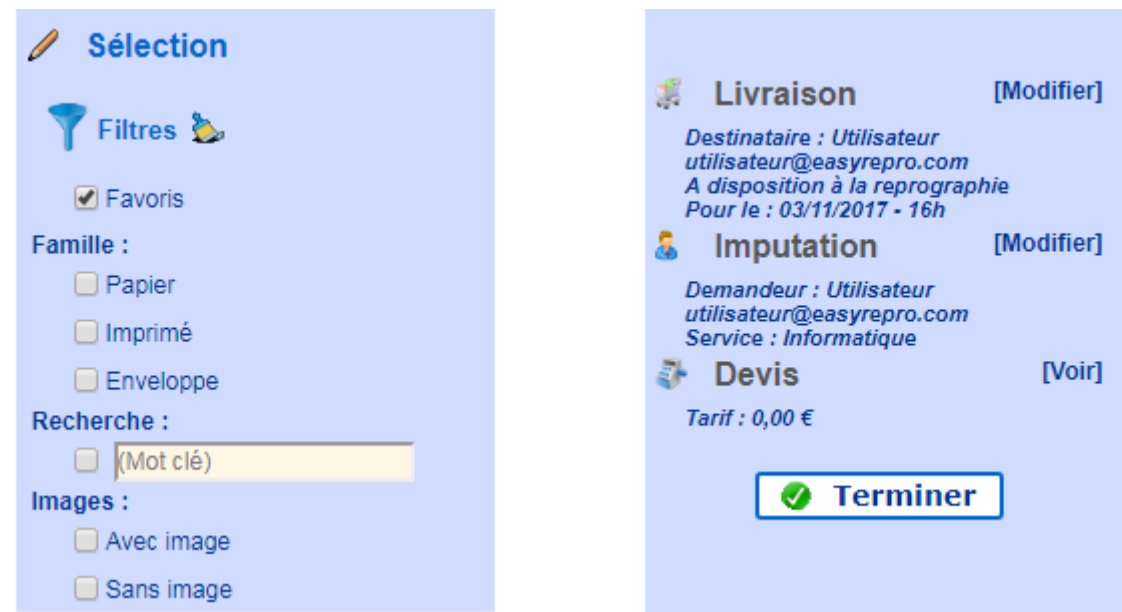

Au premier chargement de l'application, la liste des filtres est pré-configurée pour afficher les articles Favoris.

Lorsqu'un article est choisi et que sa quantité est indiquée, la quantité totale et le tarif total apparaît.

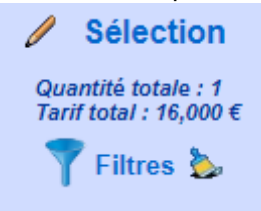

### **Validation de la demande**

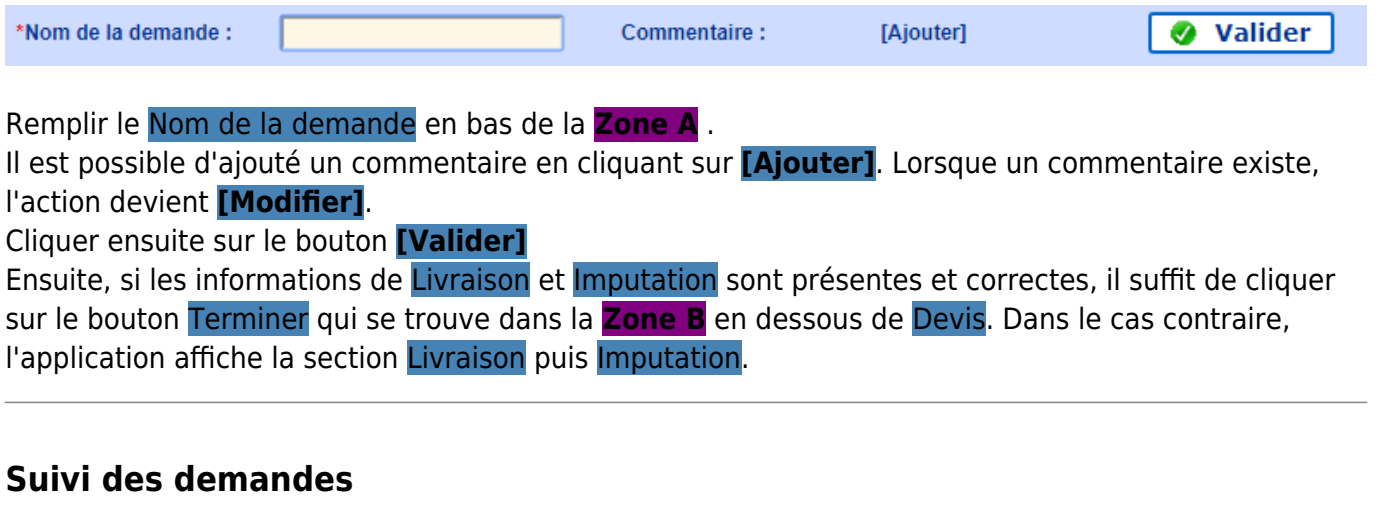

Depuis le suivi des demandes, les demandes d'origine Fourniture sont identifié par le symbole

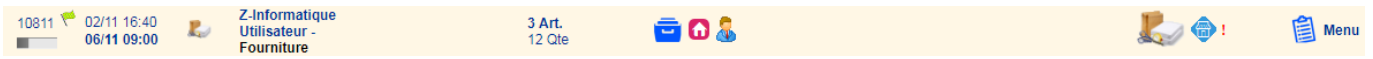

Pour visualiser la liste des articles demandés, il suffit de cliquer sur le symbole.

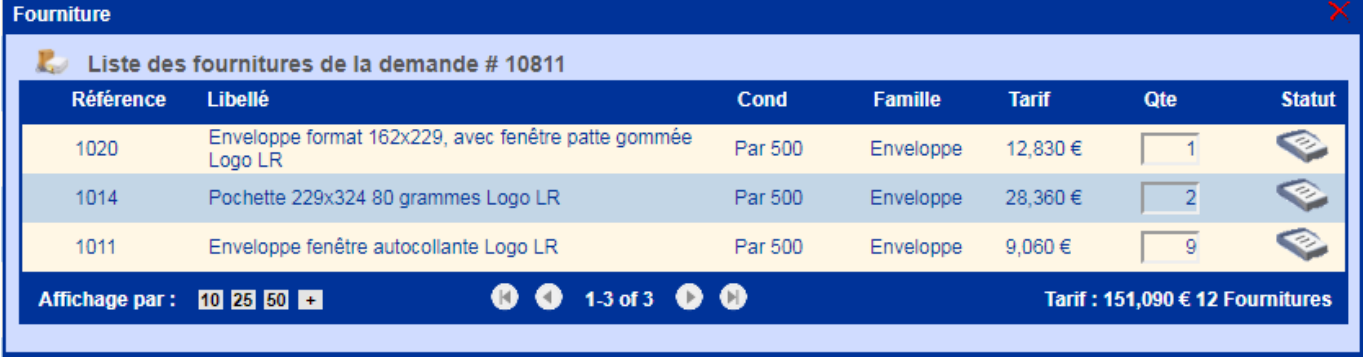

Source : <https://wiki.easyrepro.com/>- **Wiki EasyRepro**

Lien permanent : **<https://wiki.easyrepro.com/doku.php?id=bt:fourn>**

Dernière mise à jour : **23/04/2021 10:18**

 $\overline{\phantom{0}}$